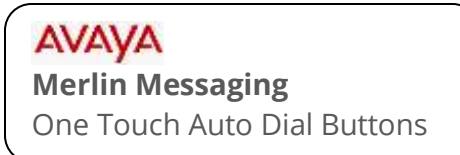

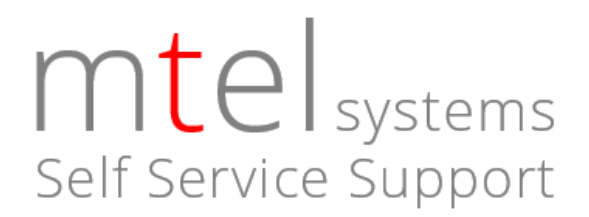

This document will instruct the user on how to store one touch auto dial buttons for either inside extensions (coworkers) or outside telephone numbers.

## **One touch auto dial – Inside**

Follow these instructions if you want to store a one-touch button for calling a coworker's extension quickly. If you store this feature on a button that also has an LED indicator, it will light whenever your coworker is on their phone or has it set to Do Not Disturb (DND).

- 1. With the phone idle, press MENU > PROG
- 2. Press the button you wish to program.
- 3. Press \* 2 2 plus the extension number you wish to store.
- 4. Press ENTER (Skip this step on 4406D, Partner ETR phones)
- 5. To store another extension on another button, repeat from step 2. When finished programming, press HOME. (You can also pick up and hang up the handset to exit).

## **One touch auto dial – Outside telephone numbers**

Follow these instructions if you want to store a one-touch button for calling an outside telephone number quickly.

- 1. With the phone idle, press MENU > PROG
- 2. Press the button you wish to program.
- 3. Press \* 2 1 plus the outside number you wish to store. NOTE: Enter the phone number the way you would normally call it. (For example, 9 plus the number, or, 1+ area code).
- 4. Press ENTER (Skip this step on 4406D, Partner ETR phones)
- 5. To store another outside number on another button, repeat from step 2. When finished programming, press HOME. (You can also pick up and hang up the handset to exit).

<mtelsystems.com>